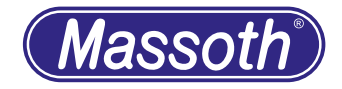

# **DiMAX Rückmeldemodul DiMAX Feedback Module** 8170001

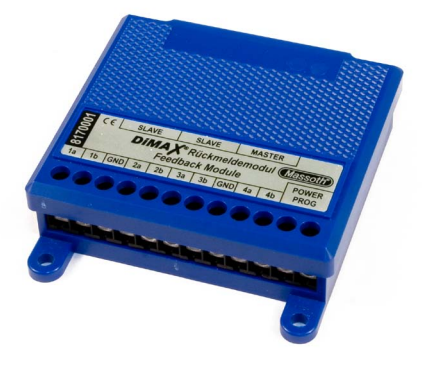

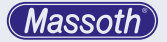

## **1. Einleitende Informationen**

Rückmeldemodule dienen zur Erkennung von Ereignissen (wie z.B. die Meldung eines Zuges auf einem bestimmten Gleis oder die Rückmeldung einer geschalteten Weiche) der Modellbahnanlage. Das Modul überwacht 8 Kontakteingänge auf Änderungen. Bei einer Schaltänderung an einem Eingang wird auf dem Bus (oder per Funk) ein Befehl an die Zentrale gesendet. Dies kann je nach Programmierung des Moduls verschiedene Aktionen bewirken. Entweder wird eine Weiche direkt geschaltet, eine Automatikfunktion in der DiMAX-Zentrale gestartet oder die Rückmeldung zu einem PC weitergeleitet. Nach der Auslösung wird der entsprechende Kontakt für eine einstellbare Zeit gesperrt, um ein mögliches Prellen (Mehrfachschalten) von Reedschaltern zu unterdrücken.

Wir empfehlen die Anleitung gründlich zu lesen, bevor Sie das neue Rückmeldemodul in Betrieb nehmen.

Einige Funktionen sind nur mit der aktuellsten Firmware nutzbar, führen Sie bei Bedarf ein Update durch.

### **1.1. Funktionsumfang**

- **• Rückmeldemodul mit 8 Kontakteingängen**
- **• Bis zu 4096 Kontaktadressen nutzbar (bis zu 512 bei LGB® MZS II)**

## **1. General Information**

The feedback module recognizes events on model railroad layouts, e.g. the arrival of a train on a specific track or the feed back signal of a switch. The module monitors 8 contact inputs. In case of a change in the condition of an input, a command signal is sent to the central station. This will result in different actions depending on how the feedback module was programmed. E.g., this may throw a switch, it may start an automated action in the central station or the signal may be forwarded to a PC. After triggering, the respective outlet will be blocked for two seconds to suppress contact cycling of the reed relays.

We recommend to read this manual carefully before the feedback module is installed and operated.

Some functions require the latest firmware for availability. Please update the decoder with the latest firmware.

- **1.1. Summary of Functions**
- **• Feedback module with 8 contact inputs**
- **• Up to 512 (LGB® bus or 4096 (DiMAX bus) contact numbers usable**

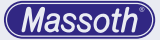

- **• Anschluß an Massoth DiMAX-Bus oder LGB® MZS II-Bus**
- **• Weitere Module durch Master/Slave Betrieb zusammenschaltbar.**
- **• Einfache Einstellung über CV-Programmierung**
- **• Anschluß von Gleiskontakten (8420502) und Belegtmeldern (8170501) möglich.**
- **• Funkschnittstelle für kabellose Rückmeldung in Verbindung mit dem DiMAX-Funkempfänger**
- **• Updatemöglichkeit über den DiMAX-Bus**

## **1.2 Lieferumfang**

- DiMAX 280R Rückmelder
- Busanschlusskabel
- Handbuch

## **2. Inbetriebnahme**

Bauen sie das Modul an einem geschützten Platz ein.

Schützen sie es vor Feuchtigkeit sowie extremen Temperaturschwankungen. Das Modul darf nur an die in der Anleitung genannte Geräte angeschlossen werden.

#### **Ein Anschluss an andere Geräte, auch wenn der Stecker dort passt, kann zur Zerstörung führen.**

Auslieferungszustand: DiMAX-Bus, ID2(=11), Kontakt 1..4 (a+b)

- **• Usable on Massoth DiMAX bus or LGB® MTS II-bus**
- **• Additional modules can be interconnected in master / slave operation**
- **• Easy programming by CV setting**
- **• Ready to be connected to the trackcontact (#8420502) or train detection module (#8170501)**
- **• Equipped with an interface to connect to a DiMAX wireless receiver for wireless operation**
- **• Update feature via the DiMAX bus**

## **1.2 Scope of Supply**

- DiMAX 280R Feedback Module
- Bus connector cable
- Manual

### **2. Hook-Up**

Install the module in a place that protects it from moisture and extreme temperatures.

The module must only be connected to components that are described in this manual.

**Connecting this unit to other components even if the plugs are matching may result in serious damage to the module or other components.**

Delivery status: DiMAX-bus, ID2(=11), Contact 1..4 (a+b) **Massoth** 

## **2.1. Anschlüsse**

## **2.1.1. Kontakt- und Schalteingänge**

Schalter oder Taster müssen spannungsfrei an das Modul angeschlossen werden.

Sie dürfen also nicht gleichzeitig von einer anderen Spannung versorgt werden. Als Gleiskontakt empfehlen wir Massoth 8420502 (Abbild. 1). Dieser wird zwar auch vom Digitalgleis versorgt, ist aber am Ausgang galvanisch isoliert. Bei Nutzung der LGB®-Kontakte 17100 müssen dessen äußeren beiden Klemmen gebrückt werden.

Jedes Schließen des Kontaktes löst eine Meldung aus. Durch Umprogrammierung auf 'Pegelsteuerung' kann die nutzbare Kontaktanzahl verdoppelt werden. Beim Schließen des Schalters wird der a-Kontakt gemeldet, beim Öffnen der b-Kontakt. Der a-Eingang erhält die programmierte Adresse, der b-Eingang erhält die nächsthöhere Adresse. Somit lassen sich zum Beispiel einfache Weichenschaltpulte realisieren.

## **2.1 Connectors**

## **2.1.1 Contact- and Switching Inputs**

Track contacts, switches and push buttons must be connected to the module zero-potential. IE: they must not be connected to another power source at the same time for proper powering up of that component.

We recommend utilizing Massoth #8420502 track contacts. It is powered by the track as well but is equiped with a galvanically isolated output.

If the LGB® track contact 17100 is used, both outwards contacts need to be short circuited.

Every closing of the contact triggers a signal. The usable contact number may be doubled by programming the module to level control (only DiMAX bus). In case the reed switch is closed the "a" contact is reported. In case the reed relay is released the "b" contact is reported. The "a" contact has the programmed address; the "b" contact has the next higher address. With this method simple switch control panels may be built.

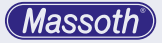

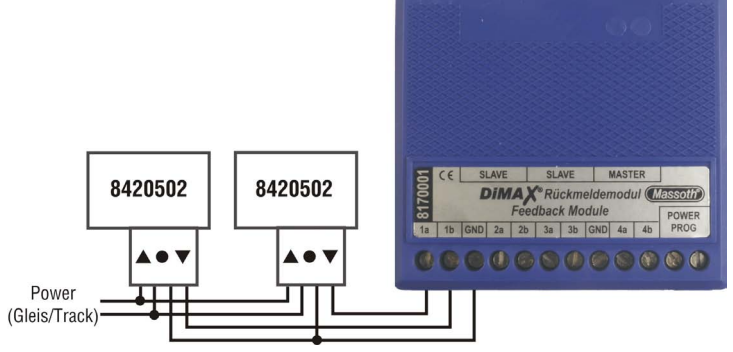

Abbildung 1: Kontakt und Schalteingänge Illustration #1: Contact and Switching Input

## **2.1.2. Busanschluss**

Der Rückmelder kann mit dem beiliegenden Buskabel direkt an eine DiMAX oder LGB®-Zentrale angeschlossen werden. DiMAX oder LGB®-Bus werden über CV 1..3 eingestellt. ACHTUNG : Die Buchsen für Bus (Master/Slave) dürfen auf keinen Fall vertauscht werden ! (Abb. 2)

#### **2.1.2 Bus Connection**

Using the provided bus cable the feedback module may be connected directly to a DiMAX or LGB® MTS central station. DiMAX or LGB® bus will be configured with CV 1..3. NOTE: The terminals for bus (master/ slave) must not be mixed up. (Illustr. #2)

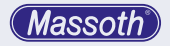

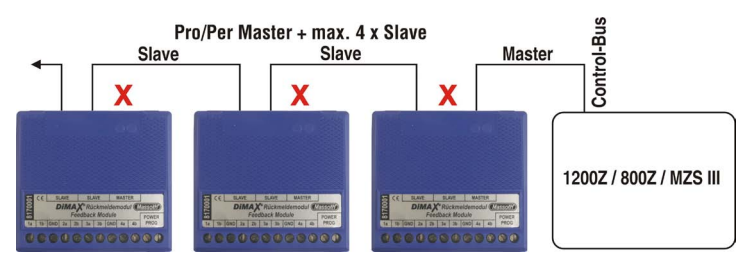

Abbildung 2: Busanschluss Illustration #2: Bus connection

## **2.1.3. Master- / Slaveanschluss**

Zur einfacheren Verkabelung können bis zu 4 Module gemeinsam als .Slave' an einem 'Master' betrieben werden. Diese senden ihre Daten, ohne dass sie eine eigene ID benötigen, an den Master, welcher unter seiner ID-Nummer die Befehle an die Zentrale weiterleitet. An den Slavebus können auch LGB® 55070 Rückmelder angeschlossen werden.  $(CV 3=5)$ 

Ebenso kann dieses Modul als Slave an einem LGB® 55070 angeschlossen werden. (CV 1≠0)

## **2.1.4. Funkbetrieb**

Der Einbau des DiMAX Rückmeldesenders 8133701 (EU) oder 8132701 (US) ist vorbereitet und ab Firmware V2.0 nutzbar. Die Daten werden von dem Rückmelder per Funk zu einem Empfänger gesendet werden. Auch

## **2.1.3. Master / Slave Operation**

Up to four modules may be operated as slaves at the same time in connection with a master unit. The slave modules send their data to the master unit. They do not need an ID. The master uses its ID to relay the commands from the slaves to the central station. The slave bus allows mixed operation with LGB® 55070 feedback modules. (CV 3=5) You can also connect this module as slave with LGB<sup>®</sup> 55070. (CV 1≠0)

#### **2.1.4. R/C operation**

The DiMAX feedback module is ready to be retrofitted with the wireless DiMAX feedback transmitter 8133701 (EU band) or 8132701 (US band). Firmware V2.0 is required. All the feedback data is transmitted to the assigned receiver.

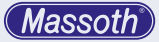

von angeschlossenen 'Slave' Modulen werden die Daten per Funk übertragen. Zur Versorgung des Rückmelders wird dann eine zusätzliche Spannungsversorgung von 10..24V AC benötigt. (z.B. Gleisspannung).

#### **2.2. Funktionsarten**

(nur für DiMAX-Bus) Programmierung der Funktionsarten siehe Anhang 2.

#### **2.2.1. Flankensteuerung**

Jedes Schließen eines Kontaktes löst den zugehörigen Befehl aus. Das Öffnen hat keine Auswirkung.

#### **2.2.2. Pegelsteuerung**

Jedes schließen eines Kontakts löst einen "a-Befehl" aus. Jedes öffnen einen "b-Befehl". Der zugehörige "b-Eingang" arbeitet automatisch auf der Adresse +1 (z.B. bei Adresse 10 ist der "b-Eingang" 11). Mit dieser Funktion lassen sich einfache Weichenschaltpulte für 8 Weichen pro Modul realisieren. Auch einfache Gleisbelegtmelder ohne Spannungserkennung sind so möglich.

Beispiel: Eingang "1a" sendet "1a" beim Schließen und "1b" beim Öffnen. Der zugehörige Eingang "1b" sendet "2a" beim Schließen und "2b" beim Öffnen.

The data from the connected slave modules will be transmitted as well. For the wireless operation the feedback module requires an additional power source of 10…24 Volts AC (e.g. track power).

### **2.2. Types of Function**

(DiMAX bus only) For programming the types of function see attachment 2.

#### **2.2.1. Flank Control**

A command is released every time a contact is closed. On opening the contact no action is triggered.

#### **2.2.2. Level Control**

Every time a contact closes an "a-command" is triggered. Every time a contact opens, a "b-command" is released. The associated "b-input" works automatically on address +1 (e.g. if the address is 10, the b-input is on address 11). This function facilitates an easy setup for a switch control board for 8 switches per module. Thus a simple type train detection can be set up.

For example: output 1a sends "1a" when the contact closes and "1b" on opening. The respective contact ..1b" sends 2a" when closed and 2b" when opened.

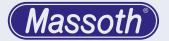

## **2.2.3. Richtungsabhängige Auslösung**

Wenn man 2 Gleiskontakte hintereinander anordnet, kann die Fahrtrichtung gemeldet werden. Erst Auslösung "b" und danach "a" sendet "a" für die eine Richtung. Wenn Auslösung "a" und danach ... b" sendet ... b" für die entgegengesetzte Fahrtrichtung.

## **2.2.4. Belegtmeldemodus (Anschluss von 8170501)**

An Eingang ... a" wird die Belegterkennung angeschlossen.

Ist der Gleis belegt = Gleiskontakt geschlossen = ..a-Befehl"

Ist der Gleis frei = Gleiskontakt offen = "b-Befehl"

Am Eingang ..b" wird die Spannungserkennung angeschlossen.

Ist eine Gleisspannung vorhanden werden die Daten vom "a-Eingang" gesendet.

Ist keine Gleisspannung vorhanden werden auch keine Daten vom "a-Eingang" gesendet. (Z.B. Notaus)

## **3. Einstellungen und Programmierung**

Das Rückmeldemodul wird wie ein Decoder auf dem Programmiergleis eingestellt. Mögliche Programmierarten sind CV-Programmieren, CV-Lesen und Register-Programmieren. Somit kann

## **2.2.3. Direction Sensitive Triggering**

The driving direction may be detected if two reed contacts are positioned one after another. In case "b" is triggered first and thereafter "a", an "a" is sent for the driving direction. In case "a" is triggered first and "b" thereafter, a "b" is sent for the opposite driving direction.

## **2.2.4. Train Detection Mode (Connection from 8170501)**

The train detection module must be connected to input "a".

In case the track section is occupied  $=$ the track contact is closed, an "a" signal is given out.

In case the track section is clear  $=$  the track contact is open, a "b" signal is given out.

Input "b" is connected to the voltage recognition.

If track voltage is detected data are transmitted from output "a".

If no track voltage is detected no data are transmitted from output "a". (E.g. emergency stop)

## **3. Settings and Programming**

The DiMAX feedback module must be programmed like a decoder on the programming track. Possible programming procedures are: CV writing, CV reading, and register programming.

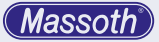

auch mit älteren LGB®-Geräten eine Programmierung durchgeführt werden. Zum Programmieren eine Freigabe über CV 6=77 erfolgen und kann nur durchgeführt werden, wenn die Busverbindung nicht besteht. Ist das Buskabel angeschlossen ist eine Programmierung nicht möglich.

#### **3.1. Programmierung für LGB®-MZS**

Für einen Betrieb am LGB® MZS-Bus sind nur 2 Einstellungen nötig. Es sind maximal 512 Kontakte (256 Kontaktnummern mit je zwei Richtungen nutzbar)

#### **Kontaktnummer (CV 1):**

- Nummer des ersten Kontaktpaares (die restlichen 3 Kontakte werden automatisch nummeriert).
- Die Programmierung erfolgt in 4er Schritten  $(Z.B. 1 =$  Kontakt  $1.4$ . 5 = Kontakt 5..8 , ... )
- Jeweils 2 Kontakte bilden eine Gruppe und nutzen eine gemeinsame Nummer mit den Zusätzen a+b.
- Die ersten 128 Nummern können zum direkten Weichen schalten genutzt werden.  $(z.B. 7 = Weiche 7)$
- Die weiteren Kontakte (129-256) können für eine PC-Steuerung genutzt werden.

This facilitates a programming of older LGB® components. For programming a programming approval needs to be set in CV 6=77 which can only be used, if the bus connection is not plugged in. If the Bus-Cable is connected programming is not possible.

## **3.1. Programming with LGB® MTS**

Operation with the LGB® bus system requires the setting of only two (2) CVs. A maximum of 512 contacts may be utilized (256 contact numbers in 2 directions).

#### **CV 1 contact #:**

- Define the number of the first contact pair. (a numbering of the remaining contact will occur automatically).
- Programming is done in groups of four (e.g.  $1 =$  contacts  $1 : 4.5 = 5 : 8$ )
- Two contacts are considered a group which uses a common number with the extensions a+b
- The first 128 numbers may be used to control switches directly (e.g.  $7 =$  switch  $#7$ )
- The contacts 129 to 256 may be utilized in connection with a PC controlled program

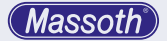

#### **ID-Nummer LGB® Bus (CV 2):**

- Jedes Gerät am LGB®-Bus benötigt eine ID-Nummer, um Daten auf den Bus senden zu können.
- ID-Nummern sollten nicht doppelt genutzt werden, dies könnte zu Störungen führen.
- Wenn die zulässigen Nummern (1.7) nicht reichen, kann man weitere Module als Slave anschließen.

## **3.2. Programmierung für DiMAX**

Für die Nutzung des Moduls an DiMAX-Zentralen stehen vielfältige Einstellungen zur Auswahl. Die einzelnen Programmierwerte entnehmen sie bitte der anhängenden CV-Liste. **(CV 1=0!)**

### **ID-Nummer (CV 2):**

- Jedes Gerät am DiMAX-Bus muss eine eigene ID-Nummer (11..20) haben!
- Eine Doppelbelegung ist nicht zulässig und führt zu Störungen.

#### **Kontaktadresse (CV 51+52 , 61+62 , 71+72 , 81+82):**

- Es kann für jedes Kontaktpaar eine eigene freie Kontaktnummer programmiert werden.
- Es können Kontaktadressen von 1 bis 2048 programmiert werden.

#### **Zeitverzögerung (CV 53+54 , 63+64 , 73+74 , 83+84):**

• Ein ausgelöster Kontakt kann damit

#### **CV 2 : ID# LGB® bus**

- Each component working on the LGB<sup>®</sup> bus requires an ID number in order to be authorized to send data to the bus.
- ID numbers should be used only once. Multiple use of the same ID number will cause a malfunction.
- In case the ID numbers 1 ... 7 are not sufficient further modules may be utilized as slaves.

## **3.2. Programming for DiMAX**

Using the DiMAX feedback module in connection with DiMAX central stations various settings are at hand. For the respective programming values please check the attached CV list. **(CV 1=0!)**

#### **ID # (CV 2):**

- Each component on the DiMAX bus must have its own ID  $# (11:-20)$ .
- Multiple use of the same ID  $#$  will cause a malfunction.

#### **Contact Addresses (CV 51+52, 61+62, 71+72, 81+82):**

- Every contact pair may be programmed with it s own contact number.
- You may use contact addresses from 1 to 2048.

#### **Time Delay (CV 53+54, 63+64, 73+74, 83+84):**

• A closed contact may be sent to the

**Massot** 

zeitverzögert an die Zentrale gesendet werden.

Beispiel : Ein Zug löst den Kontakt aus.

Nach 10 Sekunden wird hierdurch eine Weiche geschaltet.

Wird während der Wartezeit erneut ausgelöst, so wird die Wartezeit neu gestartet.

## **Konfiguration (CV 55 , 65 , 75 , 85):**

- siehe Anhang 2
- Erweiterung zum Anschluss von Belegtmeldern oder Nutzung von richtungsabhängigen Auslösungen

## **3.3. Rücksetzen auf Auslieferungszustand**

Durch Programmieren des Wertes 55 in CV 7 kann der Decoder auf seinen Auslieferungszustand zurückgesetzt werden.

## **3.4. Firmwareupdate**

Das Modul kann jederzeit durch ein Firmwareupdate auf den neuesten Stand gebracht werden. Somit können auch zukünftige Funktionen genutzt werden. Zum Update schließen sie den Busanschluss des Moduls mit dem beiliegenden Buskabel an eine DiMAX-Zentrale oder das DiMAX PC-Modul an. central station after a time delay. Example: a train triggers a contact and 10 seconds later a switch is thrown. If the contact is triggered during the delay time, the delay time is restarted

## **Configuration (CV55, 65, 75, 85):**

- see attachment 2
- Connecting the train detection module or handling of direction dependant trigger signals

## **3.3. Reset to Manufacturers Default Settings**

A reset to the manufacturer's basic setting may be accomplished by setting CV 7 to value "55".

## **3.4. Firmware Update**

The DiMAX Feedback Module may be updated at any time. This ensures easy usage of future functions. For updating, the DiMAX Feedback Module must be connected to a DiMAX central station or the PC Module utilizing the provided bus cable.

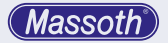

Stellen Sie sicher das folgende Werte gesetzt sind:

 $CVI = 0$  $CVI = 1$ 

Es darf immer nur ein einzelnes Gerät zum Update angeschlossen werden. Weitere Informationen zum Update finden sie in der Bedienungsanleitung des jeweiligen Gerätes.

### **Anhang 1: Berechnung der Kontaktadressen**

CV 51 = Kontaktnummer / 256 (Ganzzahliges Ergebnis ohne Kommastellen speichern).

CV 52 = Kontaktnummer - (CV 51 x 256)

Die Berechnung gilt genauso für CV 61+62, 71+72 sowie 81+82.

Ein Beispiel für Adresse 735:  $735/256 = 2.87$  also CV  $51 = 2$ 735 - (2 x 256)= 223 also CV 52 = 223

### **Anhang 2: Konfigurationsregister CV 55 , 65 , 75 , 85**

- $0 =$  Rückmeldebefehl
	- (über Schaltflanke)
- $1 =$  Weichenbefehl (über Schaltflanke)
- 2 = Rückmeldebefehl (über Pegelsteurung)
- $3 =$ Weichenbefehl (über Pegelsteuerung als Schaltpult)

Please make sure that the following values are set:  $CVI = 0$  $CVA = 1$ 

Only one single component should be connected to the central station during an update. Please check the manual of your DiMAX central station or the PC Module for further instructions.

## **Attachment 1: Computation of the contact addresses**

 $CV 51 = contact # / 256$ (store the whole numbered result without decimal place) CV 52= contact  $# -$  (CV 51 x 256); the computation works the same for CV 61+62, 71+72, and 81+82

This is an example for address 735: 735 / 256 = 287 This means  $CV 51 = 2$  $735 - (2 \times 256) = 223$  This means  $CV 52 = 223$ 

## **Attachment 2: Configuration Register CV 55 , 65 , 75 , 85**

- $0 =$  feedback command
	- (over flank control)
- $1 =$  switch command (over flank control)
- 2 = feedback command (over level control)
- $3$  = switch command (over level control as switchboard)

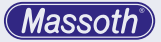

- $4 =$ Rückmeldebefehl (Richtungsabhängig)
- 5 = Weichenbefehl (Richtungsabhängig)
- $6 =$ Belegtmeldemodus
- $8 = Toa$  debefehl (Abwechselnd a+b) Kontakt)
- 14 = Notaus + Aufheben (nur CV 85)

## **5. Technische Daten**

Spannung:

- automatische Versorgung durch das DiMAX-Buskabel oder LGB®-Buskabel
- Im Funkbetrieb · 10 ... 24V DC/DCC oder 12 .. 18V AC an .Power' Anschluss
- DCC-Programmierspannung an 'Power' Anschluss : 12 .. 24V 0-24 V Stromaufnahme:
- ca. 30mA (ca. 50mA im Funkbetrieb).
- 100.250mA Antwortstrom zur Programmierbestätigung.

Temperaturbereich: -20 - +45°C Abmessungen: 80 x 70 x 20 mm  $(L \times B \times H)$ 

Hinweis zur Temperatur: Um Kondenswasserbildung zu vermeiden benutzen Sie die Elektronik bei Temperaturen unter 0°C nur, wenn diese vorher aus einem beheizten Raum kommt. Die Eigenwärme des Fahrbetriebs reicht aus um Kondenswasserbildung zu verhindern.

- $4 = \text{feedback command}$ (direction sensitive triggering)
- 5 = switch command (depending on orientation)
- $6 = \text{train detection mode}$
- $8 =$ Toggle bit (alternating contact  $a+b$ )
- 14 = Emergency STOP + release (CV85 only)

# **5. Technical Specifications**

Power Supply:

- Automatic power supply by the DIMAX bus cable or LGB® bus cable
- During wireless operation: 10…24 Volt DC / DCC or 12…18 Volt AC at power terminal
- DCC programming power at power terminal 12 24 Volt Current:
- About 30 mAmp (about 50 mAmp in wireless operation)
- 100...250 mAmp during programming 30-2000 mAmps Temperature Range: -4°F to +113°F Measurements: 80 x 70 x 20 mm  $(L \times W \times H)$

Note: If you intend to utilize this decoder below freezing temperatures, make sure it was stored before in a heated environment before operation to prevent the generation of condensed water. The heat generated during operation is sufficient to prevent condensed water.

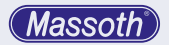

## **3.5. CV-Werte**

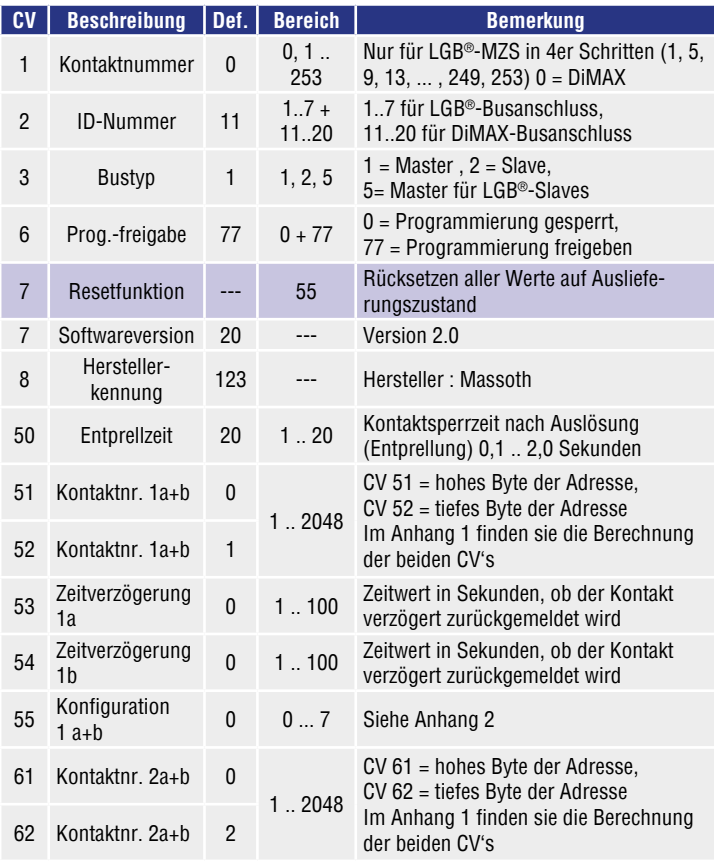

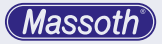

## **3.5. CV-Settings**

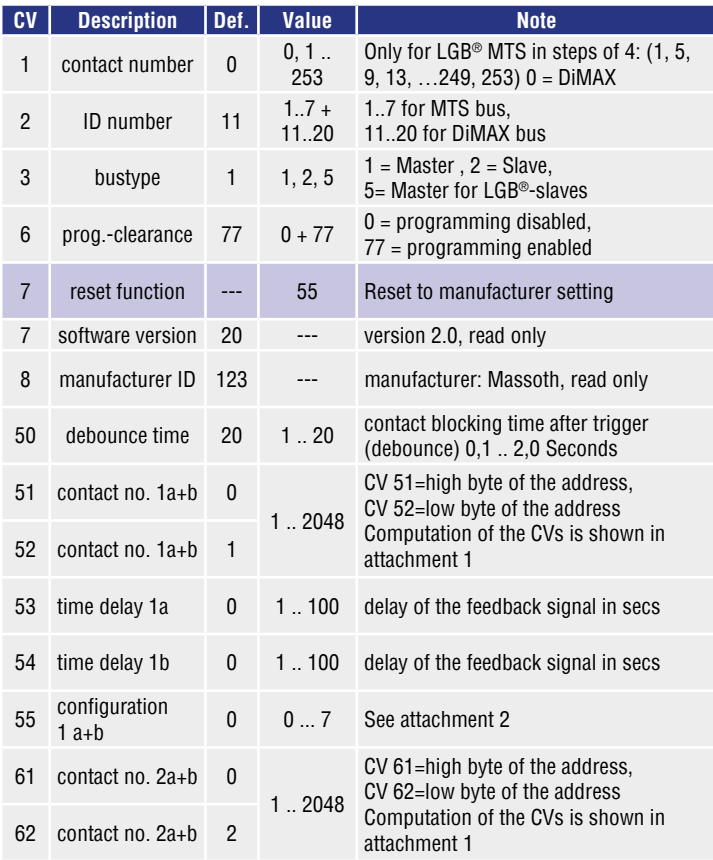

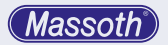

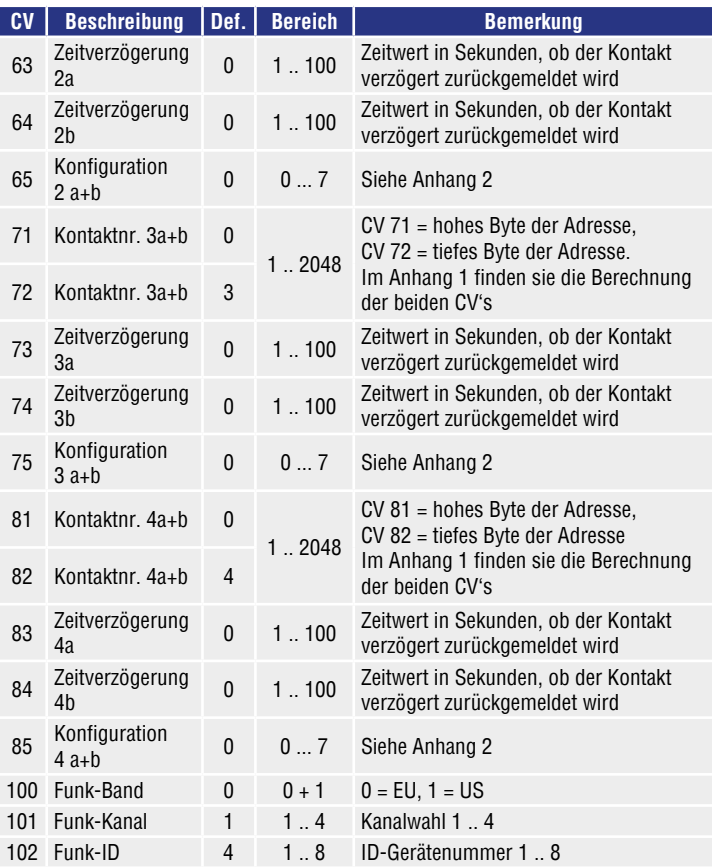

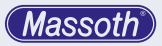

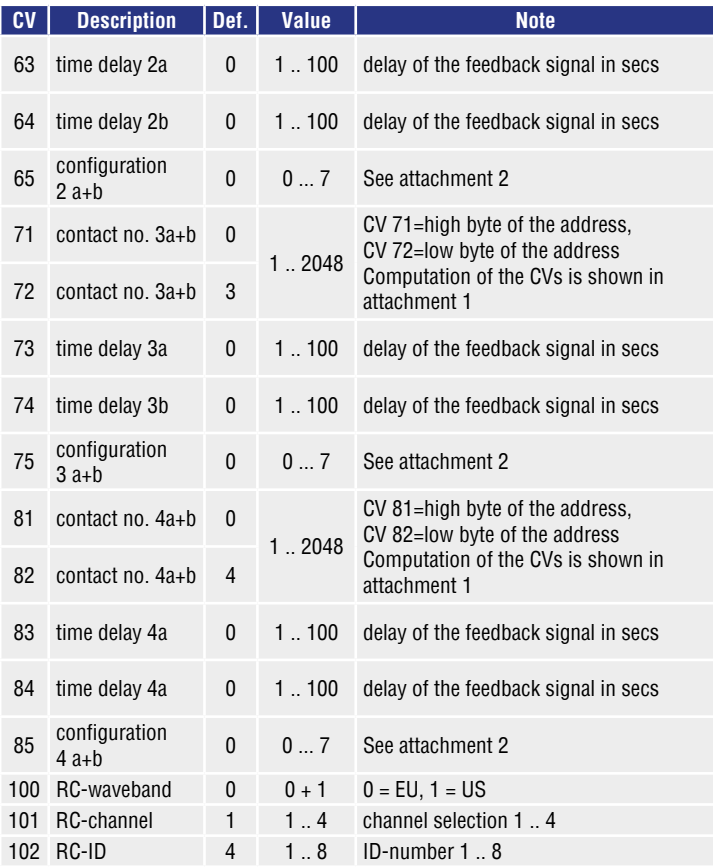

**Massoth** 

### **5.1 Gewährleistung & Kundendienst**

MASSOTH gewährt die Fehlerfreiheit dieses Produkts im Rahmen der gesetzlichen Vorgaben, mindestens jedoch für 1 Jahr ab Kaufdatum. Um Reparatur- oder Serviceleistungen in Anspruch zu nehmen, übergeben Sie das Produkt bitte Ihrem Fachhändler oder senden es direkt an den Hersteller. Unfreie Sendungen werden nicht angenommen. Eine Kopie des Kaufbelegs sowie ein einwandfreies Prüfetikett auf dem Produkt werden vorausgesetzt. Für Schäden durch unsachgemäße Behandlung oder Fremdeingriff oder Veränderung des Produkts besteht kein Gewährleistungsanspruch. Der Anspruch auf Serviceleistungen erlischt unwiderruflich. Verschleißteile sind von der Gewährleistung ausgeschlossen.

Auf unserer Internetseite finden Sie die jeweils aktuellen Broschüren, Produktinformationen, Dokumentation und Softwareprodukte rund um MASSOTH Produkte. Irrtümer und Änderungen vorbehalten.

## **5.1 Warranty & Service**

MASSOTH warrants this product against defects in materials and workmanship for one year from the original date of purchase. Other countries may have different legal warranty situations. Normal wear and tear, consumer modifications as well as improper use or installation are not covered. Peripheral component damage is not covered by this warranty. Valid warranty claims will be serviced without charge within the warranty period. For warranty service please return the product to you dealer or send it directly to the manufacturer. Return shipping charges are not covered by MASSOTH. Please include your proof of purchase with the returned goods.

Please check our web site for up to date brochures, product information, documentation and software updates. Errors and changes excepted.

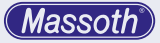

### **5.2 Hotline**

Gerne stehen wir Ihnen für Rückfragen zu diesem Produkt zur Verfügung. Sie erreichen uns per eMail unter:

#### **hotline@massoth.de**

Die telefonische Hotline ist unter **+49 (0)6151-35077-38**

zu bestimmten Zeiten geschaltet. Die Telefonzeiten werden angesagt.

### **5.2 Hotline**

We will be happy to answer your questions about this product. You may reach us via eMail at: **hotline@massoth.de** The phone hotline is available at **+49 (0)6151-35077-38** at specific operational hours. Operational hours are announced.

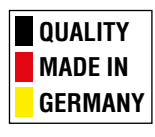

## **Massoth Elektronik GmbH**

Frankensteiner Str. 28 · D-64342 Seeheim · Germany FON: +49 (0)6151-35077-0 · FAX: +49 (0)6151-35077-44 eMail: info@massoth.de · www.massoth.de

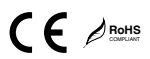

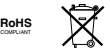

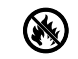

**991026 BDA 8170001 2019.07**